**Intel GPU Optimization Guide**

#### Work-Group Mapping and GPU Occupancy Calculation

Learn about Intel GPU Occupancy Calculation

rakshith.Krishnappa@intel.com

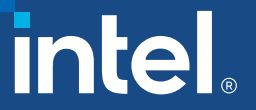

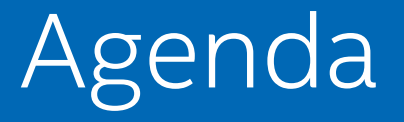

- Intel Data Center GPU MAX Series Architecture
- Access Intel GPUs using Intel Developer Cloud
- Intel GPU Optimization using SYCL
	- Mapping SYCL Work-Groups to Intel GPU
	- Intel GPU Occupancy Calculator
	- SYCL Kernel Launching and Profiling

# Learning Objectives

- Access Intel Data Center GPU MAX using Intel Developer Cloud
- Explain how SYCL Work-Groups map to Intel GPU hardware
- Use Intel GPU Occupancy Calculator to choose workgroup and sub-group sizes to maximize GPU occupancy
- Enable profiling for kernel execution

## Intel Data Center GPU MAX Series

Intel's highest performing, highest density, general-purpose discrete GPU, which packs over 100 billion transistors into one package

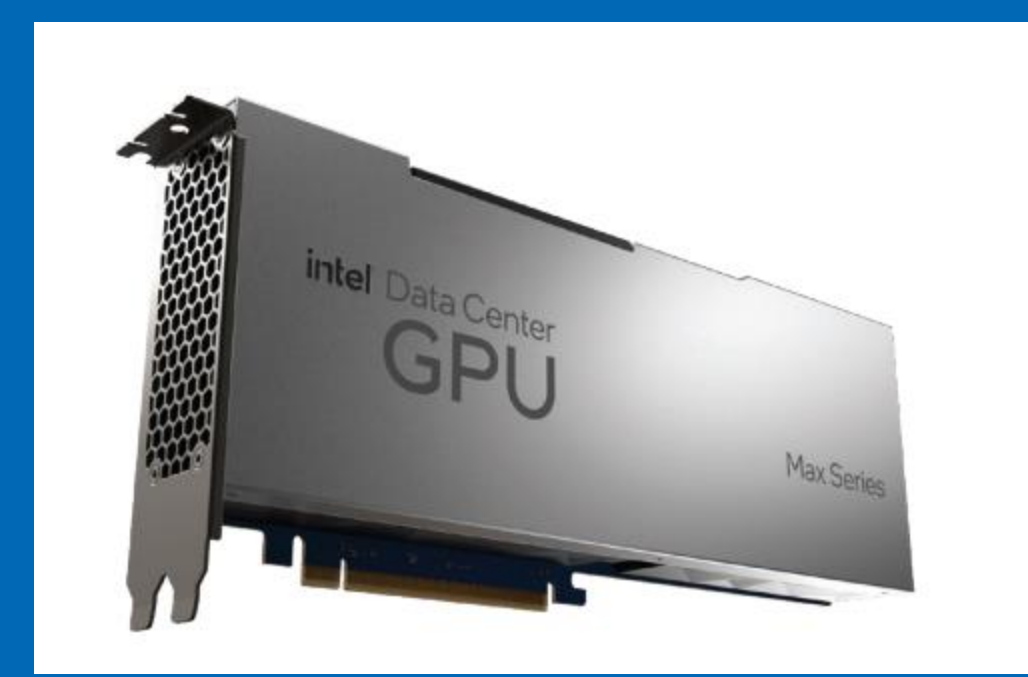

### Xe Core

#### Building block of GPU with 8 vector engines, 8 matrix engines, SLM/L1 Cache

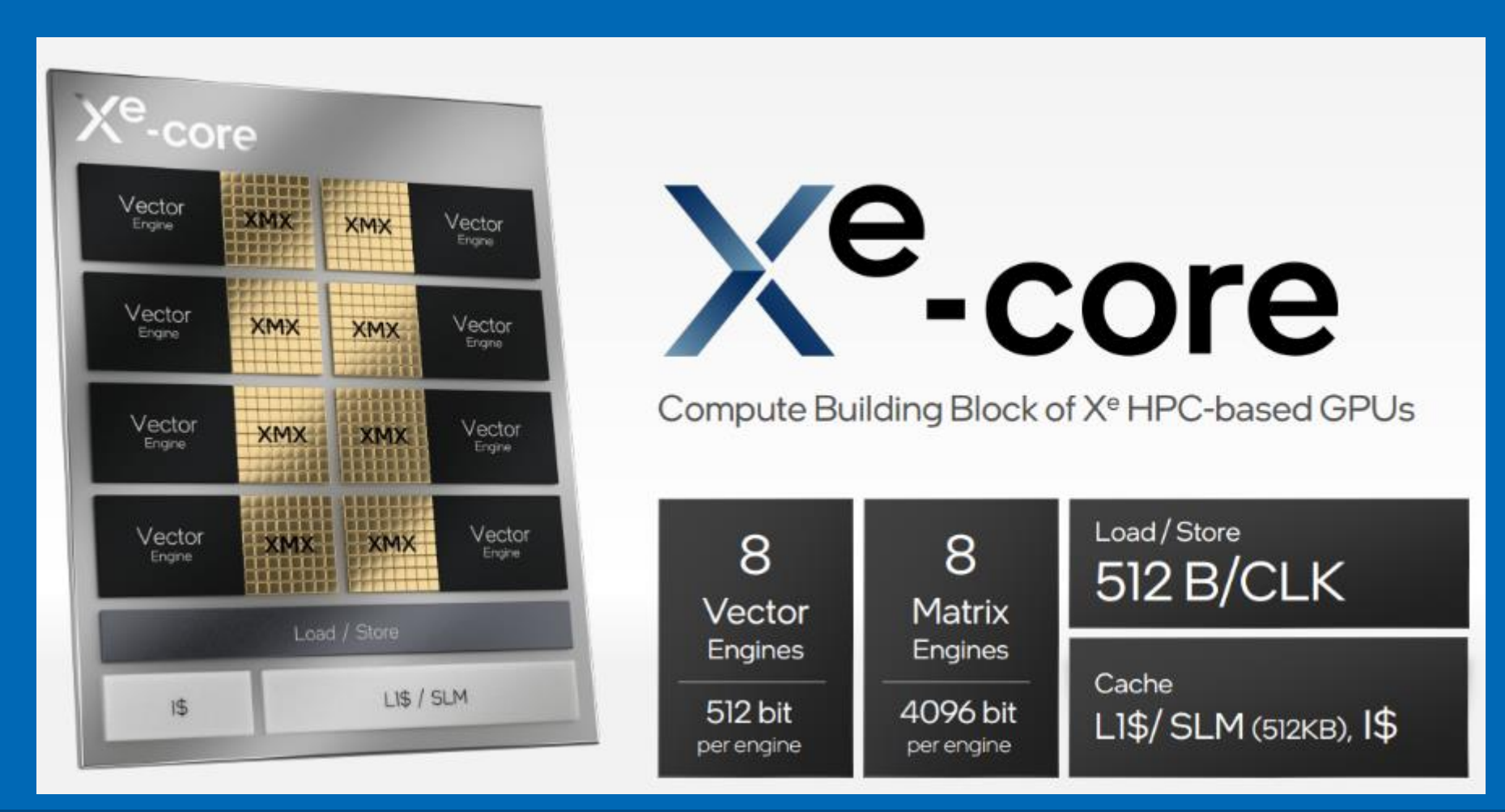

### Xe Stack

#### Up to 4 Xe-Slices, Media Engine, L2 Cache, Memory Controllers, Xe-Links

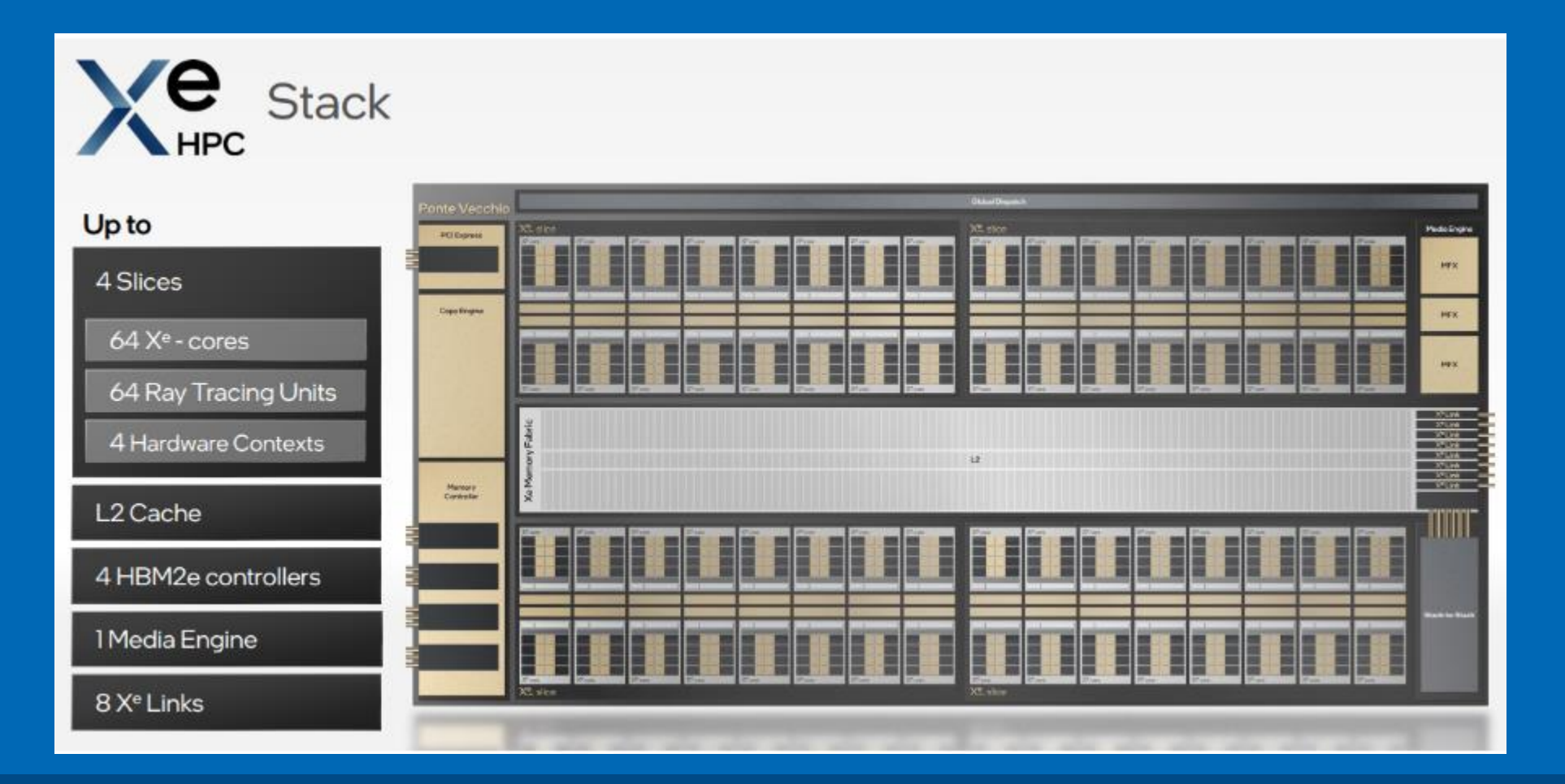

# 2 Xe Stack

#### GPU with multiple Xe-Stack

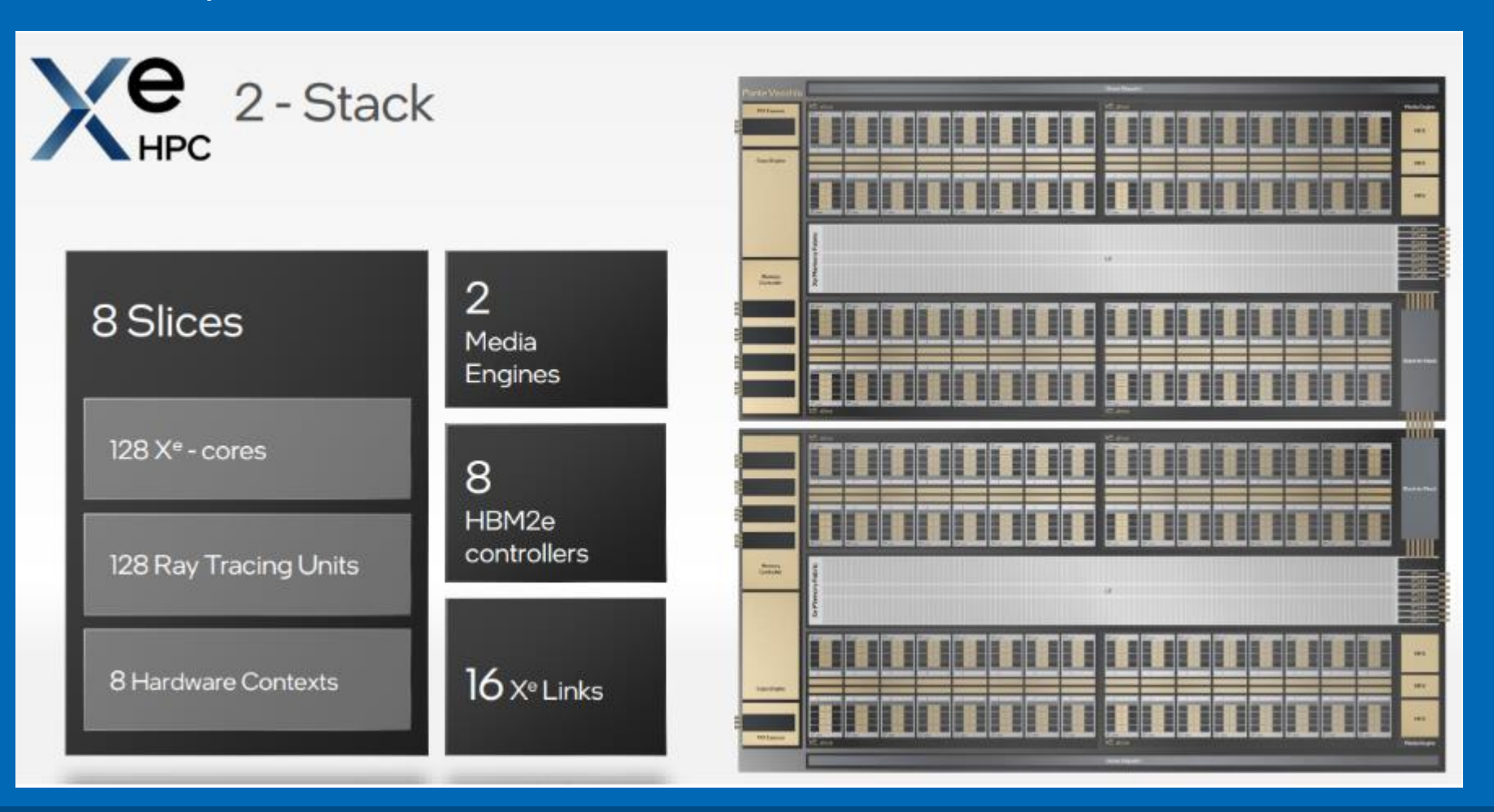

SYCL Essentials  $\blacksquare$ 

## Xe-HPC Architecture

- The Compute building block of the Xe HPC-based GPU is the Xe-Core consisting of 8 vector engines.
	- (Vector Engine formerly referred to as Execution-Units/EU, Xe-Core formerly referred to as Sub-Slice in Gen9/Gen11 Graphics HW)
- 16 Xe-Cores with a hardware context make up a Xe-Slice
- Up to 4 Xe-Slice makes Xe-Stack (with up to 64 Xe-Cores)
- 1 or more Xe-Stacks can be present in GPU

## Intel Data Center GPU MAX Series

[Intel® Data Center GPU Max Series Overview](https://www.intel.com/content/www/us/en/products/details/discrete-gpus/data-center-gpu/max-series.html)

Available today:

- Intel® Data Center GPU Max 1100 (56 Xe Cores)
- Intel® Data Center GPU Max 1550 (128 Xe Cores)

## Intel Developer Cloud

Intel® Developer Cloud is a service platform for developing and running workloads in Intel®-optimized deployment environments with the latest Intel® processors, Intel® GPUs and performance-optimized software stacks.

- Sign-up for free
- [cloud.intel.com](https://www.intel.com/content/www/us/en/developer/tools/devcloud/services.html)

# Hand-on Workshop

- Intel GPU Optimization using SYCL
	- Mapping SYCL Work-Groups to Intel GPU
	- Intel GPU Occupancy Calculator
	- SYCL Kernel Launching and Profiling

### Resources

- SYCL Essentials training modules:
	- [https://github.com/oneapi-src/oneAPI-](https://github.com/oneapi-src/oneAPI-samples/tree/master/DirectProgramming/DPC%2B%2B/Jupyter/oneapi-essentials-training)

[samples/tree/master/DirectProgramming/DPC%2B%2B/Jupyter/oneapi-essentials-training](https://github.com/oneapi-src/oneAPI-samples/tree/master/DirectProgramming/DPC%2B%2B/Jupyter/oneapi-essentials-training)

- Intel GPU Optimization Guide:
	- [https://www.intel.com/content/www/us/en/develop/documentation/oneapi-gpu-optimization](https://www.intel.com/content/www/us/en/develop/documentation/oneapi-gpu-optimization-guide/top.html)[guide/top.html](https://www.intel.com/content/www/us/en/develop/documentation/oneapi-gpu-optimization-guide/top.html)
- SYCL Code Samples:
	- <https://github.com/oneapi-src/oneAPI-samples/tree/master/DirectProgramming/DPC%2B%2B>

#### Resources

- Download and Install Intel oneAPI Compiler, Libraries and Tools:
	- <https://www.intel.com/content/www/us/en/developer/tools/oneapi/base-toolkit.html>
- Build open source SYCL compiler:
	- <https://github.com/intel/llvm>
- SYCL Specification:
	- <https://registry.khronos.org/SYCL/specs/sycl-2020/pdf/sycl-2020.pdf>

# Notices & Disclaimers

Intel technologies may require enabled hardware, software or service activation.

No product or component can be absolutely secure.

Your costs and results may vary.

© Intel Corporation. Intel, the Intel logo, and other Intel marks are trademarks of Intel Corporation or its subsidiaries. Other names and brands may be claimed as the property of others.

#